# Warning: To Owners Of Projection Televisions

Still pictures or images may cause permanent picture-tube damage or mark the phosphor of the CRT. Avoid repeated or extended use of video games on large-screen projection televisions.

## Epilepsy Warning

Please Read Before Using This Game Or Allowing Your Children To Use It.

Some people are susceptible to epileptic seizures or loss of consciousness when exposed to certain flashing lights or light patterns in everyday life.

Such people may have a seizure while watching television images or playing certain video games. This may happen even if the person has no medical history of epilepsy or has never had any epileptic seizures.

If you or anyone in your family has ever had symptoms related to epilepsy (seizures or loss of consciousness) when exposed to flashing lights, consult your doctor prior to playing.

We advise that parents should monitor the use of video games by their children. If you or your child experience any of the following symptoms: dizziness, blurred vision, eye or muscle twitches, loss of consciousness, disorientation, any involuntary movement or convulsion, while playing a video game, IMMEDIATELY discontinue use and consult your doctor.

### Precautions To Take During Use

- Do not stand too close to the screen. Sit a good distance away from the screen, as far away as the length of the cable allows.
- · Preferably play the game on a small screen.
- · Avoid playing if you are tired or have not had much sleep.
- Make sure that the room in which you are playing is well lit.
- Rest for at least 10 to 15 minutes per hour while playing a video game.

# **TABLE OF CONTENTS** SYSTEM REQUIREMENTS .....3 Recommended ............3 INSTALLATION ..........6 To install Trespasser on your computer ...6 MAIN MENU .......7 IN-GAME OPTIONS INTERFACE ......10 **DINOSAURS** ......15 Parasaurolophus .....15 Albertosaurus ......15 Velociraptor .....16 Tyrannosaurus Rex .....16 CREDITS Technical Support ...........22 Keeping Up With Latest EA News .23 2 DreamWorks INTERACTIVE

# SYSTEM REQUIREMENTS

# Minimum

- Windows95 or Windows 98
- Pentium 166MHz
- 32MB RAM
- 120MB free disk space
- DirectX<sup>TM</sup> 6.0 (included on CD)
- 100% Windows compatible mouse
- · 100% Windows compatible sound card
- 4x CD-ROM
- 100% Windows compatible 1MB video card. Supports most
  major 3D acceleration cards. Please check the Trespasser
  website, <a href="https://www.trespasser.com">www.trespasser.com</a>, for a complete list of
  supported cards.

## Recommended

- AMD K6-2 OR Pentium II 266MHz Processor
- 64MB RAM
- AGP2X 3D Accelerator Card

### DirectX" Installation Notes

Read This Section Completely Before Playing Trespasser Or Installing The DirectX Drivers.

DirectX is an Application Programming Interface that allows Windows 95/Windows 98 based applications to have high-performance, real-time access to your hardware. It also reduces the complexity of installing and configuring your hardware. This makes the DirectX API well suited for Windows 95/Windows 98 games.

\*\*Trespasser\*\* uses the DirectX 6 API (the latest version of DirectX at the time of release) and includes DirectX 6 files which you can install.

The DirectDraw, DirectSound and Direct3D components of DirectX may require updating your video, sound or 3D card drivers respectively, for proper operation of these components. Using video, sound and 3D card drivers that do not have DirectX 6 support will result in display, audio and 3D problems in DirectX 6 applications. During the installation of DirectX 6, your video, sound and 3D card drivers will be updated if required.

The DirectX 6 files included with *Trespasser* includes drivers for most video, sound and 3D cards from the major manufacturers of these peripherals. For new hardware, and for lesser-known brands of peripherals, you may have to contact your manufacturer to obtain drivers that have DirectX 6 support.

After installing DirectX 6, check to see if your video, sound and 3D card drivers have DirectX 6 support:

- Click the Start button on your Windows®95/Windows®98
   Taskbar. Then click Run.
- 2. From the Run dialog box, type c:\program files\directx\setup\dxdiag.exe then click OK.

The DirectX diagnostics program gives you information on your video, sound and 3D card drivers. To check your video card drivers click on the Display 1 tab, to check your sound card drivers click on the Sound tab and to check your 3D card drivers click on the Display 2 tab. On each of these screens, the Drivers section tells you whether your driver is certified by Microsoft as supporting DirectX 6.

If your driver is reported as 'Certified: Yes' your device has DirectX 6 support and should work properly in DirectX 6 applications.

If your driver is reported as 'Certified: No' your device does not have DirectX 6 support and may experience problems running DirectX 6 applications. If this is the case please consult the notes section at the bottom of the DirectX Diagnostic Tool application. Windows 98 users may also consult the Troubleshoot button, accessed from the Still Stuck ? tab.

Important Note: During the installation of DirectX 6, the setup program detects whether or not your drivers can be updated successfully. If the driver being replaced has not been tested or replacing the driver is known to cause problems, the setup program warns you accordingly. We recommend you abide by these warnings.

# **HISTORY OF INGEN**

In 1979, Stanford geneticist Norman Atherton and flamboyant venture capitalist John Hammond founded International Genetic Technologies (InGen). Utilising \$850 million of foreign venture capital, the company initiated a secret program of genetic research at an island facility near Costa Rica.

InGen scientists retrieved DNA from dinosaurs of the Jurassic and Cretaceous periods and cloned them to produce living examples of several long-extinct animal species. This revolutionary research ranked with the atomic bomb as one of the most startling scientific achievements of the 20th century. Hammond's intention was to display them in an animal preserve, a "Jurassic Park." Despite the scientific successes, a series of accidents and betrayals resulted in the overall failure of the project and the downfall of the InGen Corporation. The first major setback occurred during a safety inspection of the park in 1989, when several adult dinosaurs escaped from confinement. Hammond was forced to file for Chapter 11 bankruptcy and attempted to conceal the events from public knowledge. Then, during a 1997 InGen mission intended to reclaim surviving dinosaurs for exhibition, a Tyrannosaurus Rex was accidentally set free in San Diego, California. Subsequently, John Hammond published a memoir, Jurassic Time, in which he told the story of InGen's rise and fall. The work was initially regarded as fiction since few hard facts about the events at Jurassic Park and the research facility, Site B, ever reached the public.

# WHERE AM I?

Your journey begins one year after the events of the failed InGen expedition. Site B lies in ruins and InGen's dream of reviving the dinosaurs is dead.

John Hammond has published a memoir, a history of the InGen Corporation, but the public is skeptical about the truth of his mysterious tale.

While vacationing in Costa Rica, you decide to take a tour of the surrounding islands. Shortly after take off, a freak accident in the cockpit sends your plane spiralling into the Pacific. You awaken on a beautiful, sandy beach on a lush tropical island...Site B...

# **INSTALLATION**

Please close all programs, turn off screen savers, etc. before inserting the CD into your CD-ROM drive. Also, you must be running Windows95 or Windows98.

# To install Trespasser on your computer

- 1. Turn on your computer and start Windows95 or Windows98.
- 2. Insert the Trespasser CD-ROM into your CD-ROM drive.
- The Trespasser install screen should appear. If the install screen does not appear, open "My Computer" then double click on your CD-ROM drive and double click 'setup.exe' to bring up the install screen.
- 4. Click on the install button and follow the directions.

  Please note that you will be given the option to install
  the Microsoft DirectX 6.0 drivers. If you do not already
  have Microsoft DirectX 6.0 installed on your computer,
  please click YES. Then, follow the further instructions.

### Running the Game:

- 1. Make sure that the Trespasser CD-ROM is in the CD-ROM drive.
- 2. Open the Start menu on your task bar.
- 3. Under Programs, select DreamWorks and then Trespasser. This will bring up the Start screen.
- 4. Click on Play to launch the game.

OR

- 1. On your desktop open "My Computer".
- 2. Double click on your CD-ROM drive.
- 3. Double click 'setup.exe' to bring up the Start screen.
- 4. Click on Play to launch the game.
- If you are having any problems during installation, please see the READ ME.txt for assistance.
- To uninstall the game, select the uninstall program from the directory in the start-up program menu.

# **MAIN MENU**

## **New Game**

This begins a new game

## **Load Game**

Clicking Load Game brings you to the load screen. To load a saved game, highlight the game you want to play and click OK. You can also delete old saved games by selecting the game you want to delete, then pressing the Delete button. You can load games from the Main Menu and the In-Game Menu.

# **Options**

This gives you the option to customise the game settings.

### Controls

The Controls feature allows you to customise the Trespasser controls. To change the keyboard settings, use the cursor to click on the action you want to customise, then type in the new key for the action (to use mouse actions, just click the desired button after selecting the action to be changed). If you want to change back to the default settings, click on the Default button. When you are satisfied with the settings, click the OK button. You may adjust the gore setting by simply clicking on the word Gore. Also, if you wish to invert the mouse look, just click the check box next to Invert Mouse.

#### Video

Quality - The Quality slider bar helps you achieve the speed and look of the game that you prefer. The lowest setting allows the fastest frame rate, and the highest setting gives you the best visual quality. Use the Quality slider in conjunction with the resolution settings to achieve optimal performance for your configuration.

Brightness - The Brightness slider will adjust the gamma settings for the game. Set it low for a darker environment, or set it high if you like a brighter environment.

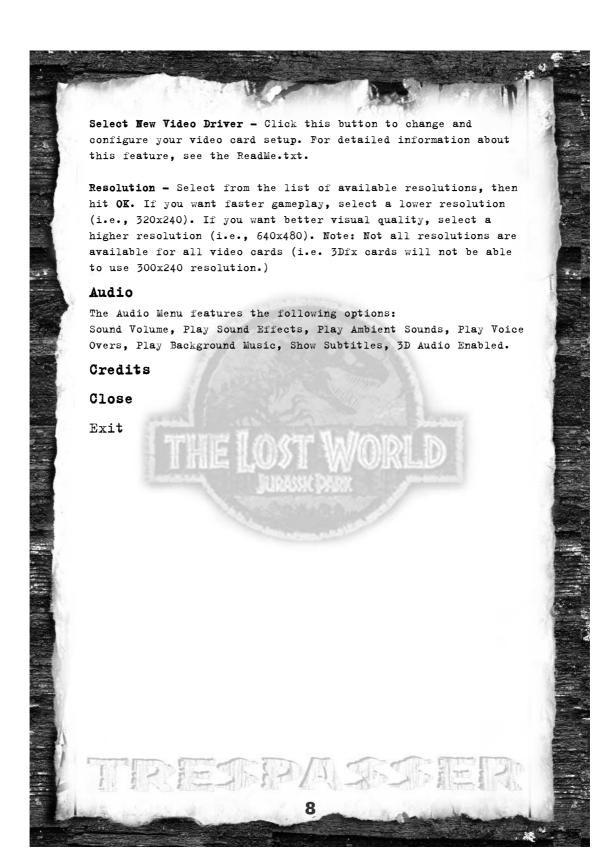

# **IN-GAME OPTIONS**

The In-Game options can be accessed at any time by hitting the  ${\tt ESC}$  key on the keyboard.

### Restart Level

This button restarts the current level from the beginning.

# Save

You can save your game at any time. When the save screen appears, type the name of the saved game, then hit OK.

### Load

Please refer to 'Load Game' on p.7

### Options

Please refer to 'Main Menu' section on p.7 for details of these options.

# Quit

You can choose to quit either to the Desktop or back to the Main Menu.

### Resume

# **INTERFACE**

Trespasser's revolutionary interface gives you the freedom to do what you want, when you want and how you want. Using the controls below, you can push, pull, grab, throw, build, destroy, and more.

### Default keyboard controls

| Command                | Key             |
|------------------------|-----------------|
| Run                    | W               |
| Walk                   | S               |
| Step Left              | A               |
| Step Right             | D               |
| Walk Backwards         | x               |
| Jump                   | Q               |
| Crouch                 | Z               |
| Throw                  | P               |
| Store Item             | E Multiparan in |
| Replay Last Voice Over | R W             |
| Fire/Use               | SPACE BAR       |

## Mouse Head/Arm Controls

| Command         | Mouse Action                                             |
|-----------------|----------------------------------------------------------|
| Turn            | Move Mouse Left or Right                                 |
| Reach With Hand | Hold Left Mouse Button                                   |
| Grab Object     | Hold Left Mouse Button + Right Mouse Button              |
| Move Arm        | Hold <b>Left</b> Mouse Button + Move<br>Mouse            |
| Rotate Arm      | Hold <b>CTRL</b> + <b>Left</b> Mouse Button + Move Mouse |
| Rotate Wrist    | Hold SHIFT + Left Mouse Button + Move Mouse              |
| Drop Object     | Click Right Mouse Button                                 |

# How to Navigate

Press and hold S to walk. This will move you at a cautious pace, and help you survive narrow passes and dangerous cliffs.

To run, press and hold W. This will move you quickly over open terrain and assist in making long jumps.

To sidestep to the left, press and hold A. Press and hold D to sidestep to the right. Both of these keys can be used in conjunction with the run/walk keys to help evade predators.

Press  ${\bf Q}$  to jump. If you hit the jump key while moving, you will jump in the direction you are currently travelling. The faster you go, the farther you jump.

To run backwards, press and hold X. Your backwards speed is slower than your forward speed.

To crouch, press and hold  $\mathbf{Z}$ . This will help you navigate through tight places, and will also help you keep steady on long narrow beams.

# How to Pick Up an Object

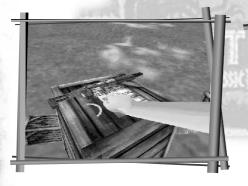

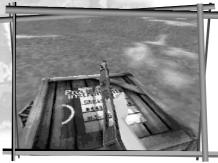

Place yourself within arm's reach of the object you wish to pick up. If it is on the ground, you must crouch to reach it. Click and hold the left mouse button to extend the hand. When the hand is near the object, click and hold the right mouse button to grab it.

Now that you have the object, you can let go of both mouse buttons and navigate as normal.

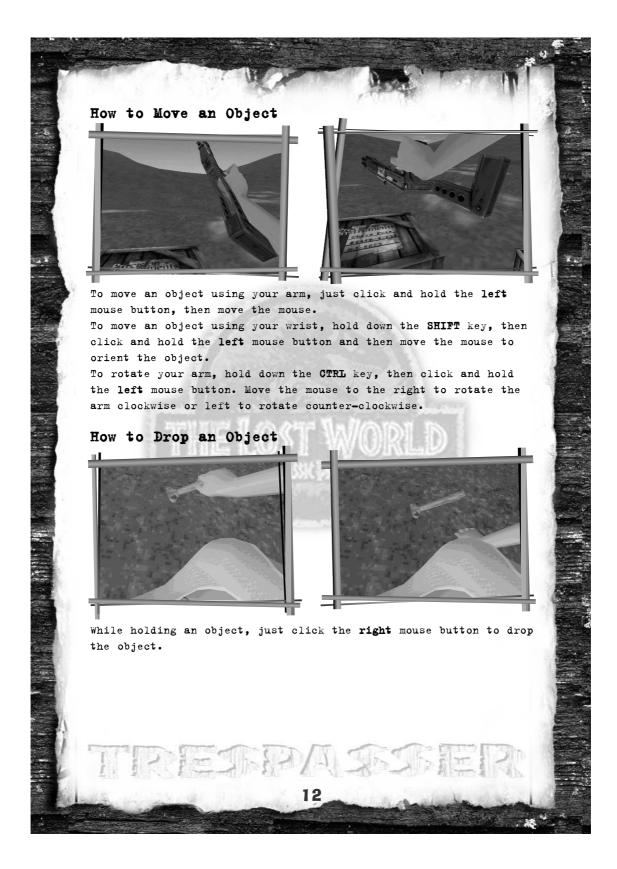

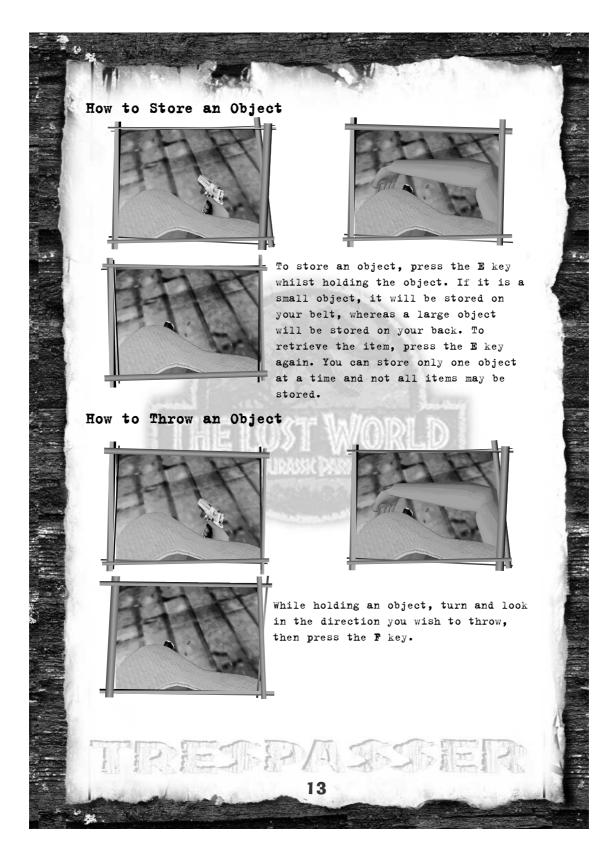

# How to Swing an Object

To hit an object, grab the object you wish to swing and then make sure that your desired target is in the centre of the screen. Press the SPACE BAR to swing. You will swing through the centre of the screen, striking your target. If you are holding a gun, you will fire the gun until it is out of ammunition, then you will swing it.

### How to Shoot a Gun

While holding a gun, hit the SPACE BAR to fire short bursts or hold the SPACE BAR to fire repeatedly.

Anne's voice will tell you if you are running low on ammunition.

### How to Gauge Your Health

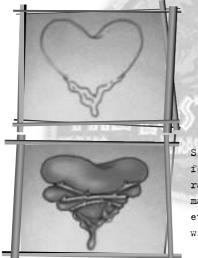

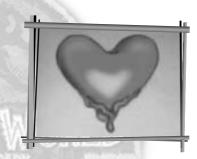

Site B is a dangerous environment for a human. There are deadly raptors, steep and rocky cliffs and many other threats lurking around every corner. When you get hurt, you will notice two things:

- 1. The screen will flash gray, indicating that you have taken damage.
- 2. The heart tattoo on your chest will begin to fill in with

When you die, to restart the level, hit ESC or SPACE BAR, then choose to restart.

# **DINOSAURS**

There are 7 species of dinosaurs that roam Site B. Here are some statistics on just a few of the dinosaurs which can be found on the island:

# **Parasaurolophus**

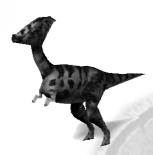

Species: Parasaurolophus
Type: Ornithopoda
Lived: 76 - 65 mya

Dimensions: 9.15m long, 4.8m tall

Weight: 1,815 kg.

#### Herbivore

 Tends to be a docile species and does not seem threatening unless panicked

# **Albertosaurus**

Species: Albertosaurus

Type: Theropoda
Walk: Bipedal
Lived: 76 - 68 mya
Dimensions: 9.15m long,

3.35m tall

Weight: 2,720 lbs.

#### Carnivore

- More of a scavenger as opposed to an active hunter.
- · Fast, highly aggressive and tends to hunt alone.
- Its hindlimbs are just as strong as those of the Tyrannosaurus Rex, in fact, it is one of the fastest runners of the tyrannosaurids.

# Velociraptor

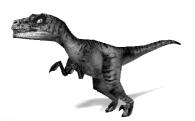

Species: Velociraptor Type: Theropoda
Lived: 85 - 80 mya
Dimensions: 3.65m long,

1.71m tall

Weight: 2,270 kg

#### Carnivore

- Three sets of jaw muscles. The first gives the jaw a
  powerful bite, while the second muscle snaps the jaws shut
  quickly. The third set provides the raptor the ability to
  open the jaw widely.
- · Strong, with exceptionally large, sharp claws including the 'Terrible Claw,' that is retractable to four to six inches.
- Unusually large brain for its size.
- Although highly intelligent, the raptor cannot 'learn' to open doors.

# Tyrannosaurus Rex

Species: Tyrannosaurus Rex

Type: Theropoda

Lived: 68 - 65 mya

Dimensions: 12.2m long,

4-6m tall

Weight: 6,350 lbs. +

#### Carnivore

- Capable of quick, short bursts of speed.
- Uses its jaws and razor teeth to rip apart its prey in a matter of seconds.
- Highly developed olfactory tract can detect the slightest smell.
- · Hindlegs are designed to hold down its larger prey.
- One of the largest and most powerful of the land carnivores that ever lived.

# Stegosaurus

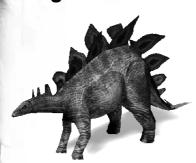

Species: Stegosaurus
Type: Stegosaurus
Lived: 150 mya
Dimensions: 8.8m long,

2.5-3m tall

Weight: 1,185 lbs.

#### Herbivore

- A rather slow creature, can turn volatile when it has been offended.
- Tail has four long spikes which seem to be its only line of defence.

# **Triceratops**

Species: Triceratops

Type: Ceratopsia

Lived: 65 mya
Dimensions: 9.15m long,

2.15-3.05m tall

Weight: 4,500 lbs.+

### Herbivore

- Demeanor is similar to that of a modern day bull.
- · Lowers its head when preparing to attack.
- Steadfast to holding its own territory.

# **GUNS**

Trespasser contains over 15 real-world weapons, licensed by the actual manufacturers. Here is a sampling of guns that can be found in the game:

### HK91

Light to medium weapon used by many counter-terrorist organisations, special forces and law enforcement agencies worldwide. Using a delayed roller locking bolt system rather than a gas firing system, the HK91 doesn't suffer from high blowback when fired.

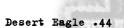

A gas operated magnum pistol popular with long range silhouette shooters and hunters. It remains the only autoloading pistol to handle the .44 magnum cartridge.

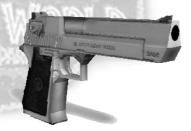

# Benelli Ml Super 90

Well regarded by law enforcement units because of its fast handling and reliable feeding in a semi-auto 12 gauge shotgun.

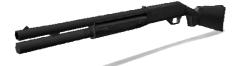

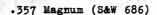

The first revolver created to handle a steady diet of full power magnum rounds. It has from its introduction been popular with target shooters and hunters.

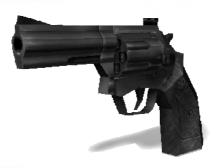

### Ruger Redhawk

For a time it was considered the choice for hunting big game with a handgun. Although larger revolvers have since been designed, it remains popular.

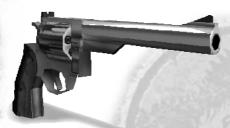

#### HKVP70

When introduced, this select fire auto pistol was far ahead of its time in both design and construction. A forerunner in the use of polymers made this weapon both light and durable.

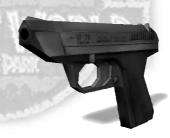

# Barrett 50mm

The first semi-automatic rifle created to fire the venerable .50 caliber bullet. It is known to be accurate to 1.5 miles while still retaining a devastating amount of kinetic energy. Used by some elite military and police units to penetrate cinderblock walls and other hardened targets.

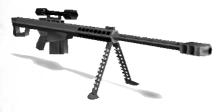

# **CREDITS**

Executive Producer: Seamus Blackley

Associate Producer: Brady Bell

Production Co-ordinator: Jon Galvan

Lead Programmers: Andrew Haydn Grant, Mark Langerak

Programmers: Seamus Blackley, Paul Keet, Michael Mounier, J. Scott Peter,

Greg Stull, Rob Wyatt

Shell & Setup Programming by: Steve Herndon

Additional Programming by: Richard Benson, Brandon Lee, Kevin Sherrill,

Charlie Wallace , Kyle McKisic

Sound Designer: Brady Bell

Additional Audio by: Jon Galvan

Art Direction: Terry Izumi, Kyle McKisic, Phil Salas

Artists: Jenny Hansen, Jay Jang, Lonnie Kraatz, Rolf Mohr, Brian Moore,

Antonia Olszowka, Marta Recio

Cinematics by: Dave Thompson

Additional Artwork by: George Edwards, Daniel Wong, James Wong

Lead Designer: Austin Grossman

Designer: Richard Wyckoff

Assistant Designers: Alan Hickey, Brian Reed, Chris Cross

Additional Design by: Max Spielberg, Steven Spielberg

Test Lead: Jon Paquette

Testers: Bobby Hecksher, Randy Kirby, Maya Koyo, Mahyar Nina Nili,

Charles Polanski, Tom Reiter; Tony A. Rowe

Additional Test by: Steve Barger, Keith Hargrove, Caleb Sweazy,

Greg Hillegas

EA Test: Doug Chin, Mickey Colombo, Barry Feather, Dave Koerner,

John Pemberton, Brian Winslow

Asset Manager: Greg Hillegas

Product Manager: Rich Flier

Associate Product Manager: Amy Nabi

Localisation: Wesley Yanagi, Scott Langteau

### Soundelux Media Labs

Supervising Sound Designer: Scott Gershin

Music Composed & Produced by: Bill Brown

Lead Sound Designer: Bryan Celano

Additional Sound Design by: Bryan Bowen, Greg Hainer, Martin Lopez,

Tom Ozanich, Michael Reagan, Peter Zinda

Voice Talents: Richard Attenborough, Minnie Driver

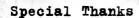

Steven Spielberg, Jeffrey Katzenberg, David Geffen, Glenn Entis, Bonnie Curtis, Ken Wanberg, John Williams, Joe Aguilar, Steve Arnold, Julie Carson, Robyn Hart, Richard Lapin, Jeff Nuzzi, Heather O'Connor, Craig Relyea, Floria Ross, Wendi Sims, Monica Singh, DWI Facilities, DWI IT, DWI Security, Medal of Honor, Small Soldiers PSX, Small Soldiers PC, T'ai Fu, Anthony Andreano, John Batter, Camilla Belle, Jason Bergman, Charles Boyd, Brian Brunnig, Jeff Eisner, Fred Garvin, Cindy Gershin, Alan Hartman, Leslie Hakala, Kurt Hsu, Ryan Jeffords, Daniel Lipkowitz, Patrick McComb, Skip McIlavane, Bradley Payton, Jerry Schmitz, Joey To, Joni Torres, Rosalie Vivanco, John Wainright, Jason White, Andrey Zmievski, Direct3D Team, Bel Air Bar & Grill, The Onion

# EA Europe Credits

Product Manager: Simon Etchells
DTP Manager: Anita K. Legg
Documentation Editor: Ollie Ladenburg
Pack & Documentation Layout: John Montague
Translation Co-ordination: Petrina Wallace & Clare Parkes
Quality Assurance: Dean Murphy

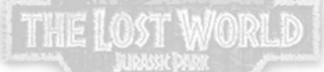

# **Customer Services - Can We Help You?**

Do you have a problem or do you just want to ask a question? If so, there are several ways you can obtain help or have your questions answered.

# On-line help file

All our new releases now include on-line help files with hints and tips on how to resolve problems that you may confront while trying to run the game. The help guide can be accessed from the Windows Start Bar in the same program folder as your game's shortcut. This gives you access to relevant support sites via web links as well as a support program to help diagnose problems that may stop you enjoying your game. The support program also gives you the option to send us your details via E-mail or Fax.

## **On-line Services**

Website: http://techsupport.ea.com

Electronic Arts offers 24-hour support via our on-line services. Here you will find extensive product support and other information. In addition, this site provides answers to Frequently Asked Questions (FAQ's) plus patches, updates and demos. If you still cannot find an answer to your query, please E-mail us at <a href="mailto:uk-support@ea.com">uk-support@ea.com</a>. You will receive an automated reply within minutes; giving details of all the games you can request troubleshooting information on, as well as a number of standard help guides and information sheets. If this does not help, you can contact a representative for a personal reply.

# **Customer Support by Phone (including Faxback)**

Electronic Arts have a staff of Customer Services Representatives ready to help you with any technical problems you may have with our games.

Please ensure you have run the support program from the on-line help file before calling us. To run the support program:

- 1. Open the help file, navigate to the Contents page, and follow the link to Support Information.
- 2. Next, click on the **Contact Tech Support** button. After a few moments, you should see a dialog box with the option to Print, Save to Desktop, or E-mail your information to us.
- 3. Click on Save to Desktop, or Print (if you have a printer connected to your PC) and have the contents of the report in front of you when you call.

**Note:** If you choose to Save to Desktop, a file called **EAConfigInfo.txt** will be placed on your desktop. Simply double-click on this icon to view the file.

Customer Services are open 9am-6pm Monday to Thursday & 9am-4:30pm Friday, and can be reached on the following number

0870 2432435

You have access to a number of automated services, including Faxback and recorded messages. You can also talk to one of our Customer Services Representatives, who will be pleased to help you with your questions. However, please ensure you have followed all normal troubleshooting steps and have all relevant information to hand before you call.

Alternatively, you may write to us at the following address, including a daytime telephone number and the above information contained in the help file support program

**Electronic Arts UK Ltd Customer Services,** 

PO Box 181

Chertsey

KT16 OYL

Or fax us, including a complete report from the help-file's support program, on:

#### 0870 241 3231

When contacting us by fax or letter, please include a daytime telephone number whenever possible, so we can contact you if necessary.

# 24-Hour Hintline - Gameplay Hints and Tips

Stuck? It happens to the best of us. Then call our **Official** hintline for hints, tips and cheats. If you want to make sure your game is included on the hintline before you call, feel free to check out our web site at <a href="http://www.uk.ea.com">http://www.uk.ea.com</a> or call Customer Services — we'll be happy to give you a list of all games included on the hintline. However, please remember that Customer Services cannot give out hints or cheats directly. The Electronic Arts Hintline number is:

09067 53 22 53

Or, for Irish residents:

## 1 560 923 580

**Note:** This is a premium charge line (calls cost 75p per minute). Callers must be 16 or over. Please obtain permission to call this number from the person who pays the phone bill, before you call.

### **Keep up with the latest EA News!**

If you want to keep up-to-date with all the news, reviews or gossip directly from Electronic Arts then why not register and get the official EA-**zine** delivered directly to your inbox. It is a quick and simple process and will keep you in the "know" as to what is new and hot from the EA Studios. Simply go to:

## http://register.ea-europe.com/

And while you're on-line, check out the UK web site at http://www.uk.ea.com for more in-depth news and reviews on our games. Here you will also find Technical Support, Downloads and details of what can be found on our Official EA Hints & Tips line.

So why not log on and see us today!

#### **Notice**

ELECTRONIC ARTS RESERVES THE RIGHT TO MAKE IMPROVEMENTS IN THIS PRODUCT DESCRIBED IN THIS MANUAL AT ANY TIME AND WITHOUT NOTICE

THIS MANUAL, AND THE SOFTWARE DESCRIBED IN THIS MANUAL, IS UNDER COPYRIGHT. ALL RIGHTS ARE RESERVED. NO PART OF THIS MANUAL OR THE DESCRIBED SOFTWARE MAY BE COPIED, REPRODUCED, TRANSLATED OR REDUCED TO ANY ELECTRONIC MEDIUM OR MACHINE-READABLE FORM WITHOUT THE PRIOR WRITTEN CONSENT OF ELECTRONIC ARTS LIMITED, PO BOX 181 CHERTSEY SURREY KT16 OYL

Englandelectronic arts makes no warranties, conditions or representations express or implied, with respect to this manual, its quality, merchantability or fitness for any particular purpose. This manual is provided 'as is'. Electronic arts makes certain limited warranties with respect to the software and the media for the software. In no event shall electronic arts be liable for any special, indirect or consequential damages.

THESE TERMS AND CONDITIONS DO NOT AFFECT OR PREJUDICE THE STATUTORY RIGHTS OF A PURCHASER IN ANY CASE WHERE A PURCHASER IS A CONSUMER ACQUIRING GOODS OTHERWISE THAN IN THE COURSE OF A BUSINESS.

#### Limited Warrant

Electronic Arts warrants to the original purchaser of this computer software product that the recording media on which the software programs are recorded will be free from defects in materials and workmanship for 90 days from the date of purchase. During such period defective media will be replaced if the original product is returned to Electronic Arts at the address at the rear of this document, together with a dated proof of purchase, a statement describing the defects, the faulty media and your return address.

This warranty is in addition to, and does not affect your statutory rights in any way.

This warranty does not apply to the software program themselves, which are provided 'as is', nor does it apply to media which has been subject to misuse, damage or excessive wear.

#### **Returns After Warranty.**

Electronic Arts will replace user-damaged media, current stocks allowing, if the original media is returned with a Eurocheque or postal order for £7.50 per CD, payable to Electronic Arts Ltd.

Please remember to include full details of the defect, your name, address and, where possible, a daytime telephone number where we can contact you.

Electronic Arts Customer Warranty, PO Box 181, Chertsey, KT16 OYL, UK.

©1998 Dreamworks Interactive L.L.C. All Rights Reserved. Dreamworks Interactive is a trademark of Dreamworks L.L.C. The Lost World: Jurrasic Park is a trademark & ©1997 Universal City Studios, Inc and Amblin Entertainment Inc. Licensed by Universal Studios Licensing, Inc. All rights reserved. Electronic Arts and the Electronic Arts logos are registered trademarks of Electronic Arts in the US and/or other countries all rights reserved.